XXXXXXXX © CANON INC. 2014

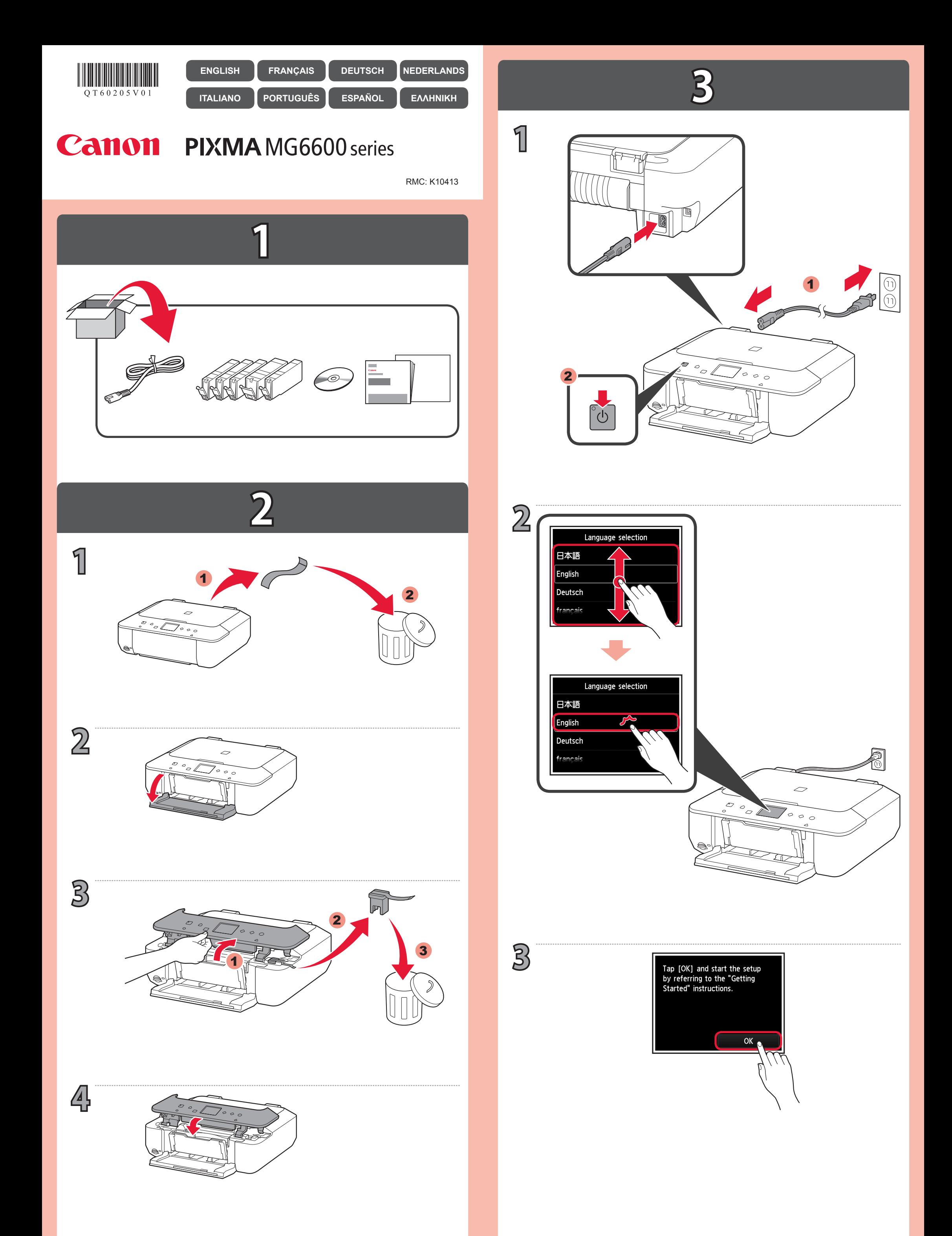

QT6-0205-V01 PRINTED IN XXXXXXXX

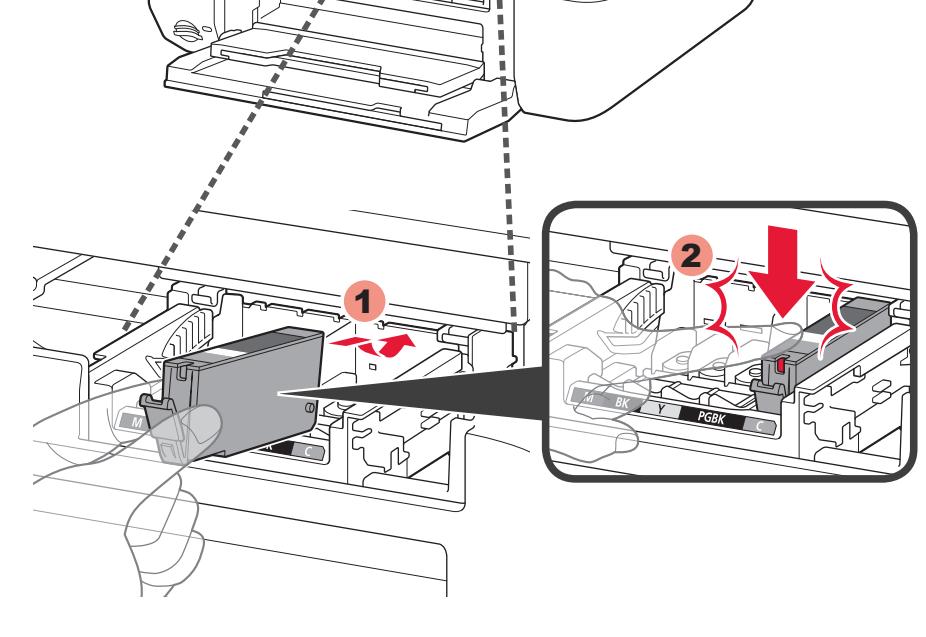

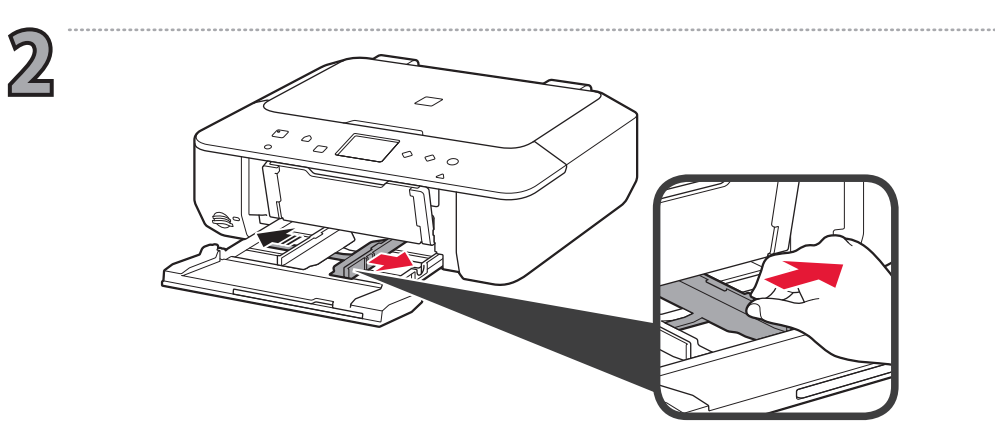

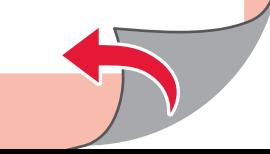

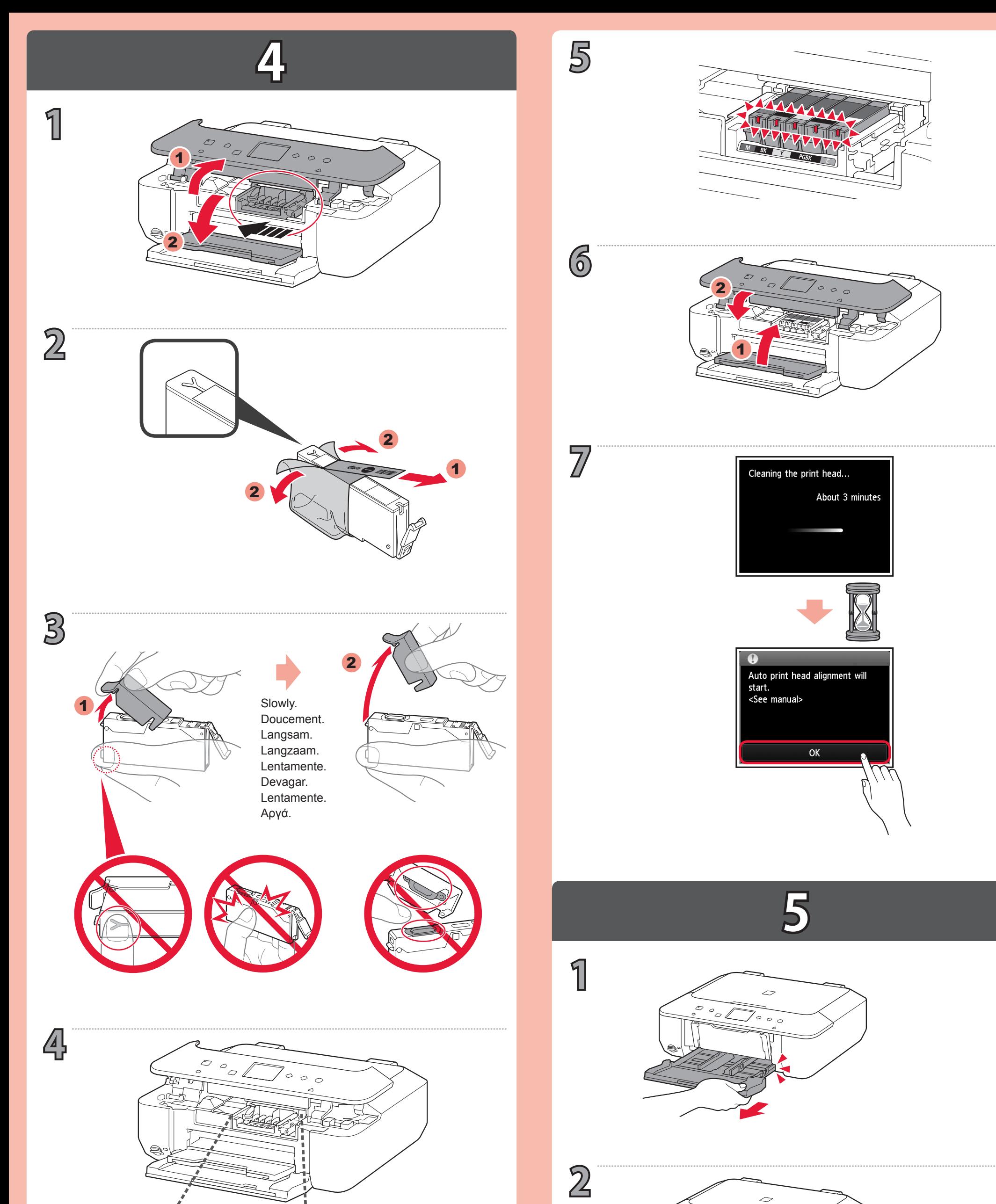

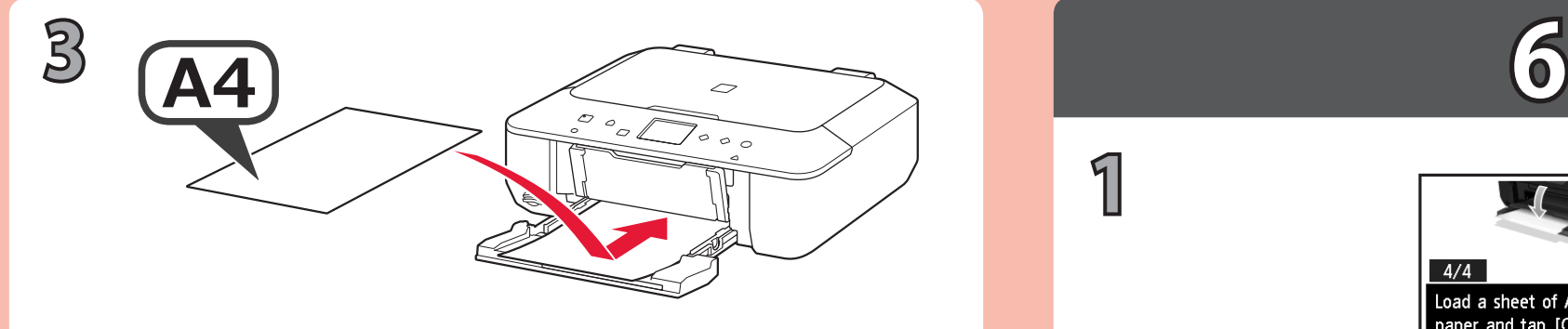

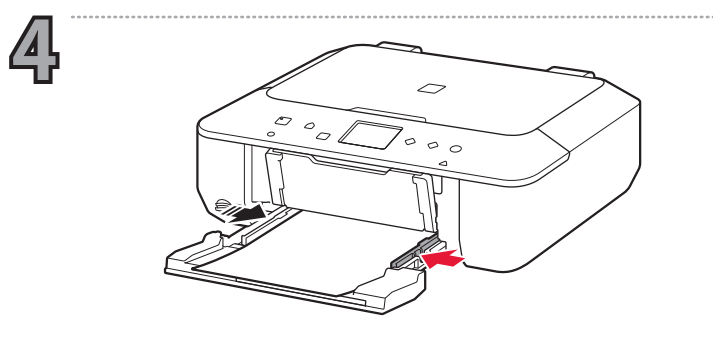

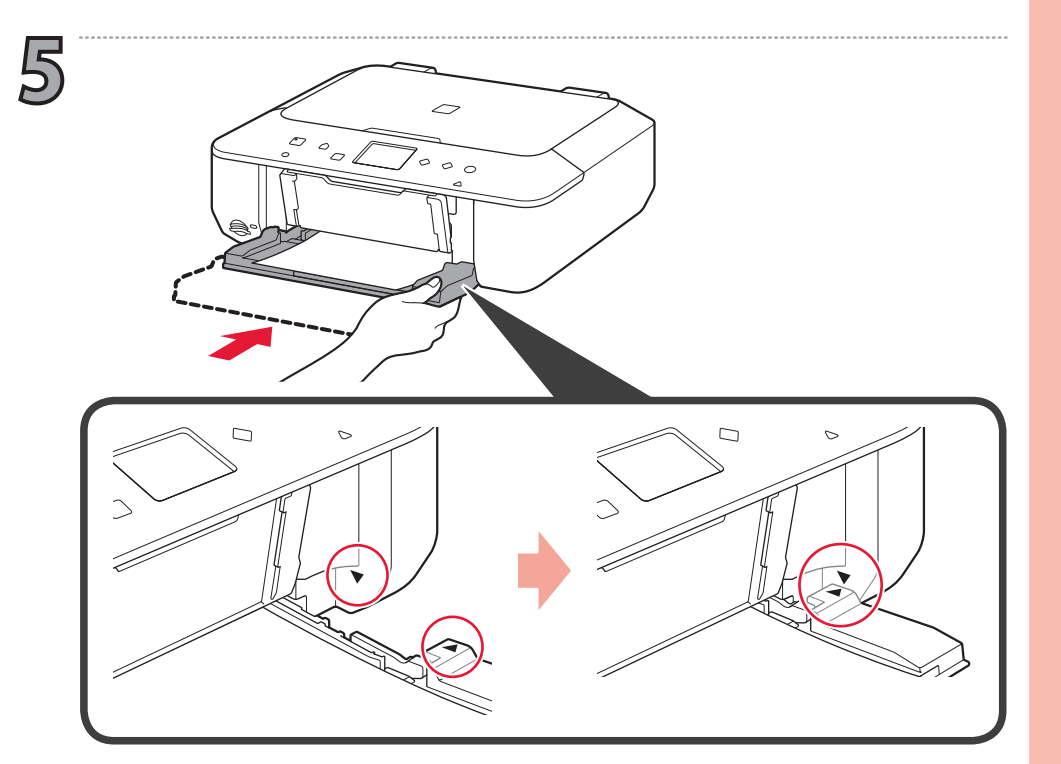

Push the Cassette back until  $\blacktriangleright$  and  $\blacktriangleleft$  line up.

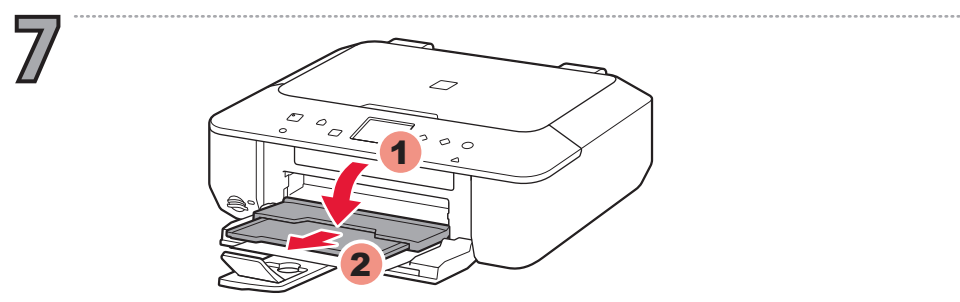

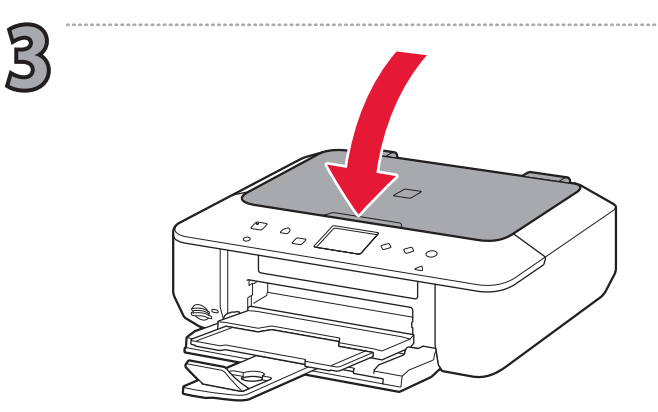

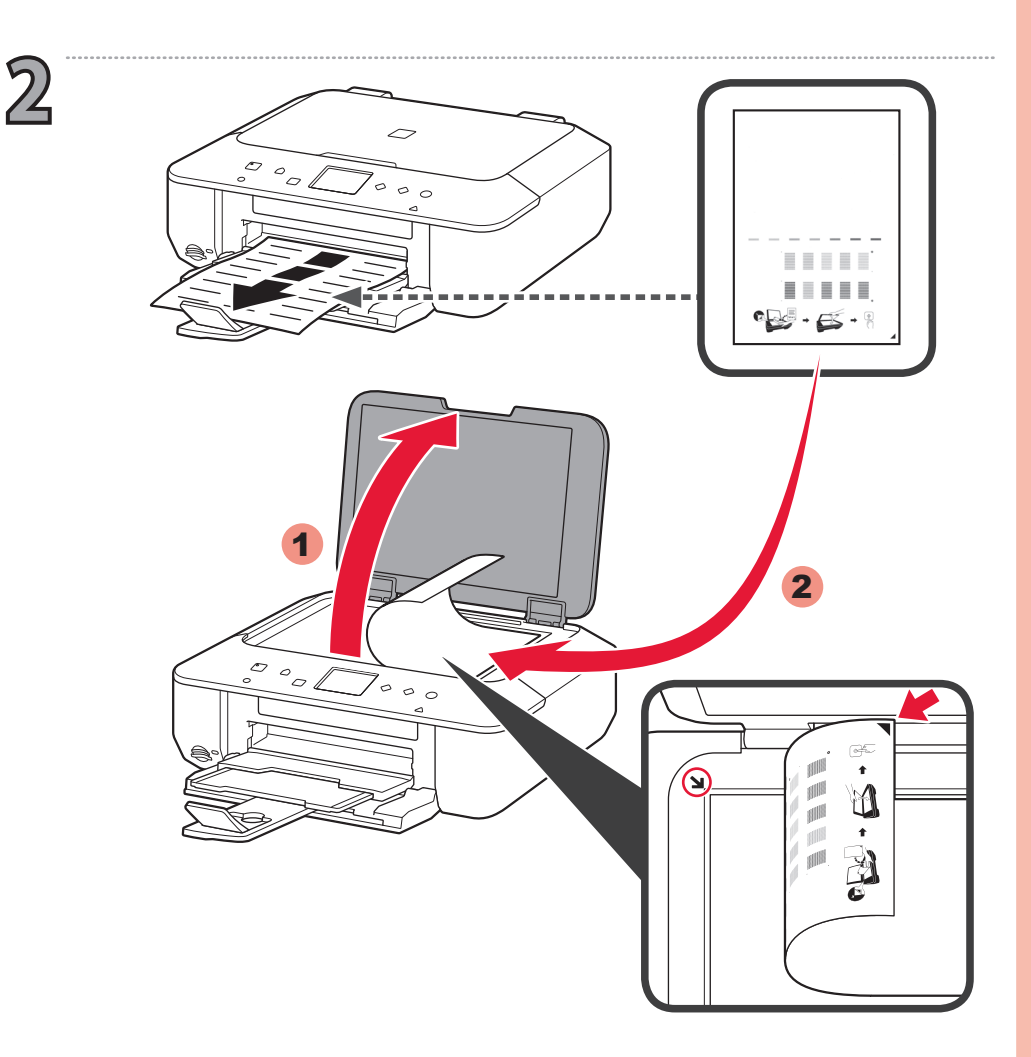

**1**

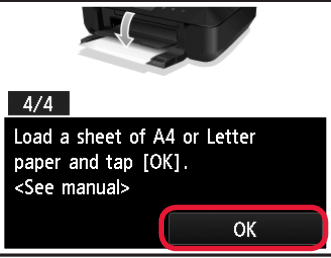

**6**

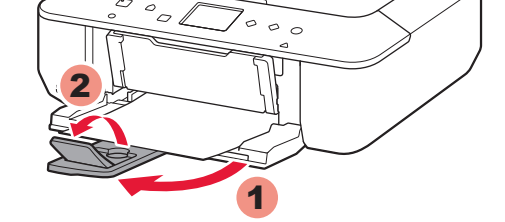

 $\overline{\smash{\bigcirc}}$ 

Στο εξής, ακολουθείτε το μήνυμα που εμφανίζεται στην οθόνη.

A partir de ahí, siga el mensaje que aparece en la pantalla.

Deste ponto em diante, siga a mensagem exibida na tela.

Reinserire il cassetto finché  $\blacktriangleright$  e  $\blacktriangleleft$  non risultano allineati. Duw de cassette terug totdat ▶ en ◀ op één lijn liggen. Schieben Sie die Kassette zurück, bis  $\blacktriangleright$  und  $\blacktriangleleft$  aufeinander ausgerichtet sind. Poussez la cassette pour la remettre en place, jusqu'à ce que  $\blacktriangleright$  et  $\blacktriangleleft$  soient alignés.

Empurre o Cassete novamente até que  $\blacktriangleright$  e  $\blacktriangleleft$  se alinhem.

Empuje el cassette hacia dentro hasta que  $\blacktriangleright$  y  $\blacktriangleleft$  estén alineados.

Σπρώξτε την Κασέτα προς τα πίσω μέχρι το ▶ και το ◀ να ευθυγραμμιστούν.

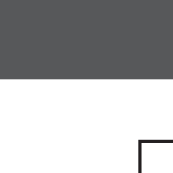

D'ora in avanti, seguire i messaggi visualizzati.

Volg daarna het bericht dat op het scherm wordt weergegeven.

Befolgen Sie anschließend die auf dem Bildschirm angezeigte Meldung.

Ensuite, suivez les indications du message affiché à l'écran.

Hereafter, follow the message displayed on the screen.

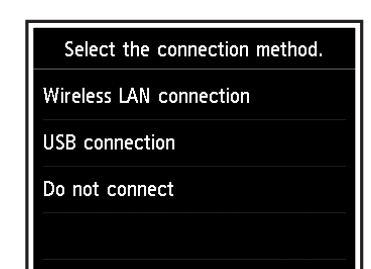

**7**

**1**

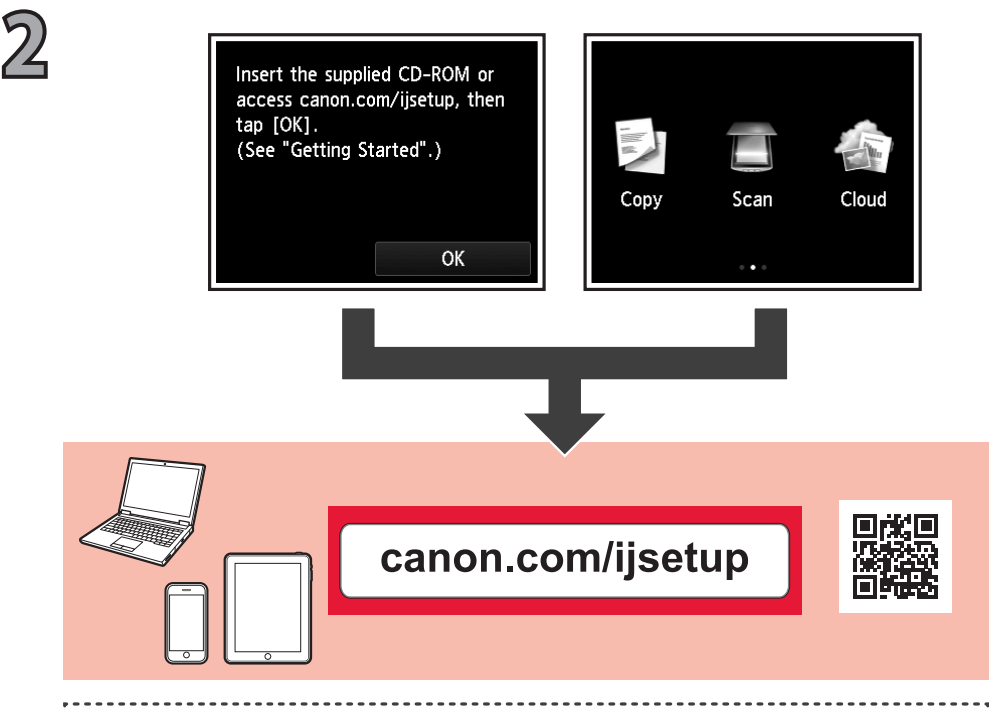

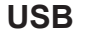

Ανατρέξτε στις ακόλουθες επεξηγήσεις των τύπων σύνδεσης και επιλέξτε τη μέθοδο σύνδεσης που θα χρησιμοποιηθεί για τις συσκευές σας.

Στο εξής, ακολουθείτε το μήνυμα που εμφανίζεται στην οθόνη.

## $((\gamma))$

Consulte las siguientes explicaciones de tipos de conexiones y seleccione el método de conexión para utilizar en sus dispositivos.

A partir de ahí, siga el mensaje que aparece en la pantalla.

Consulte as explicações sobre tipos de conexão a seguir e selecione o método de conexão a ser usado por seus dispositivos.

**Ασύρματο LAN LAN inalámbrica LAN Sem-fio LAN wireless Draadloos LAN WLAN**

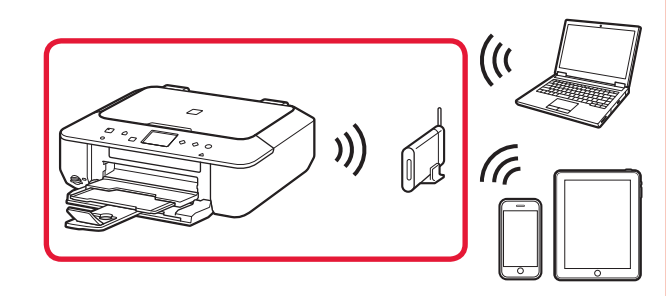

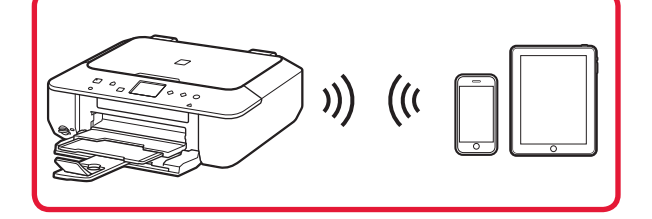

Deste ponto em diante, siga a mensagem exibida na tela.

Fare riferimento alle seguenti spiegazioni dei tipi di connessione e selezionare il metodo di connessione per i dispositivi da utilizzare.

D'ora in avanti, seguire i messaggi visualizzati.

Raadpleeg de volgende toelichtingen van verbindingstypen en selecteer de juiste verbindingsmethode voor uw apparaten.

- Setup CD-ROM is also available for Windows PC.
- Un CD-ROM d'installation est également disponible pour Windows PC.
- 
- De Installatie-cd-rom is ook beschikbaar voor Windows-pc's.
- Il CD-ROM di installazione è disponibile anche per PC Windows.
- O CD-ROM de instalação também está disponível para PC com o Windows.
- El CD-ROM de instalación también está disponible para Windows PC.
- Το CD-ROM εγκατάστασης είναι επίσης διαθέσιμο για υπολογιστή Windows.

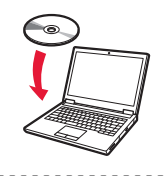

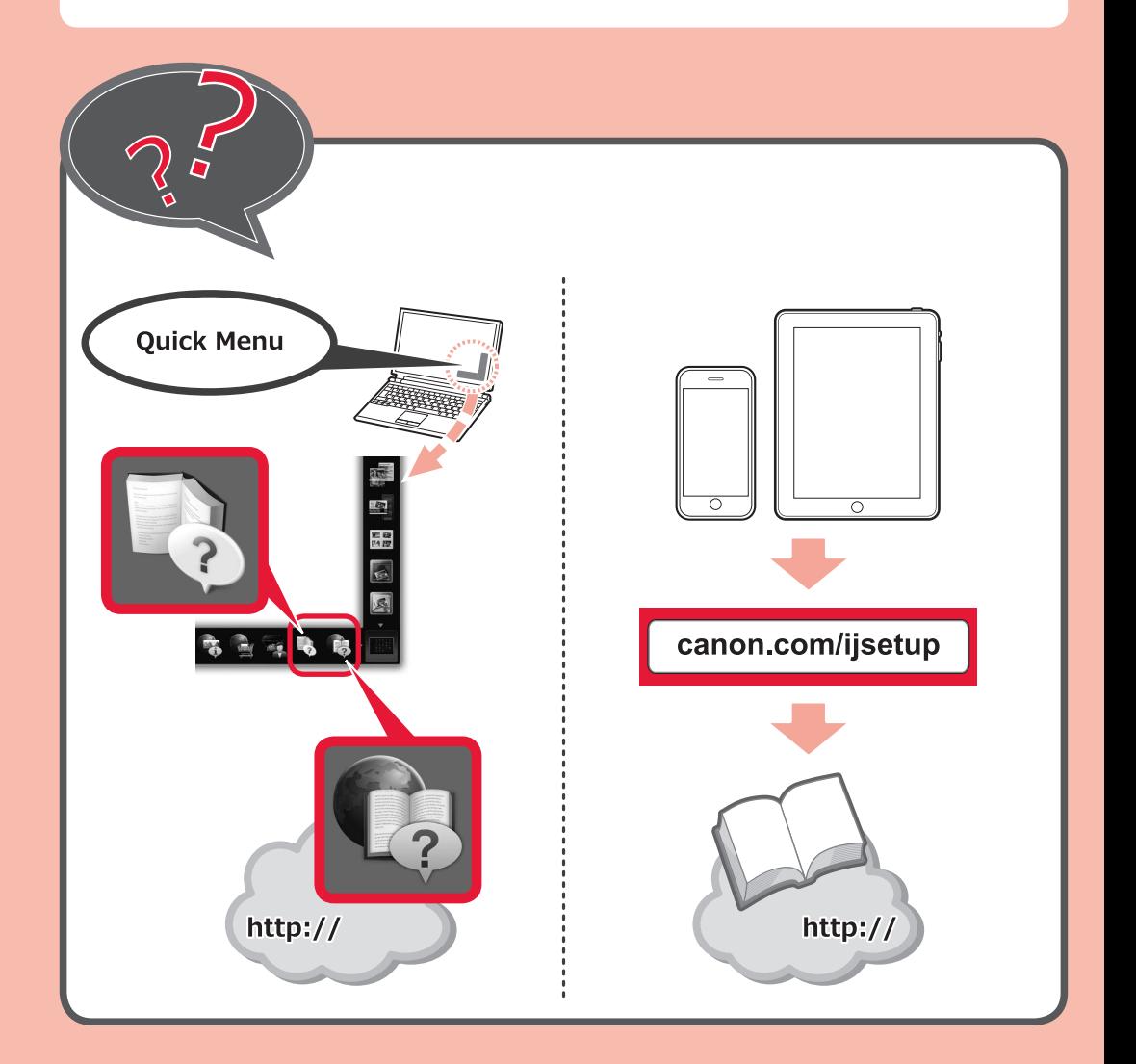

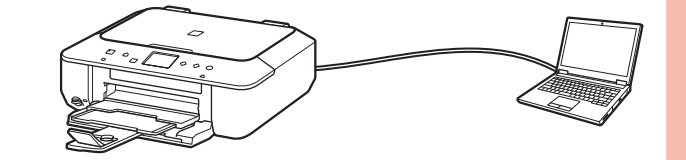

Volg daarna het bericht dat op het scherm wordt weergegeven.

Lesen Sie die folgenden Erklärungen zu den unterschiedlichen Verbindungsarten, und wählen Sie die Verbindungsmethode für Ihr Gerät aus.

Befolgen Sie anschließend die auf dem Bildschirm angezeigte Meldung.<br>Die Installations-CD-ROM ist auch für Windows-PC verfügbar.

Consultez les explications suivantes sur les types de connexion et sélectionnez la méthode de connexion que vos périphériques doivent utiliser.

Ensuite, suivez les indications du message affiché à l'écran.

## **Réseau sans fil Wireless LAN**

Refer to the following explanations of connection types and select the connection method for your devices to use.

Hereafter, follow the message displayed on the screen.